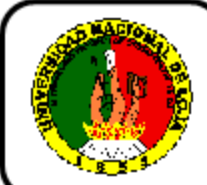

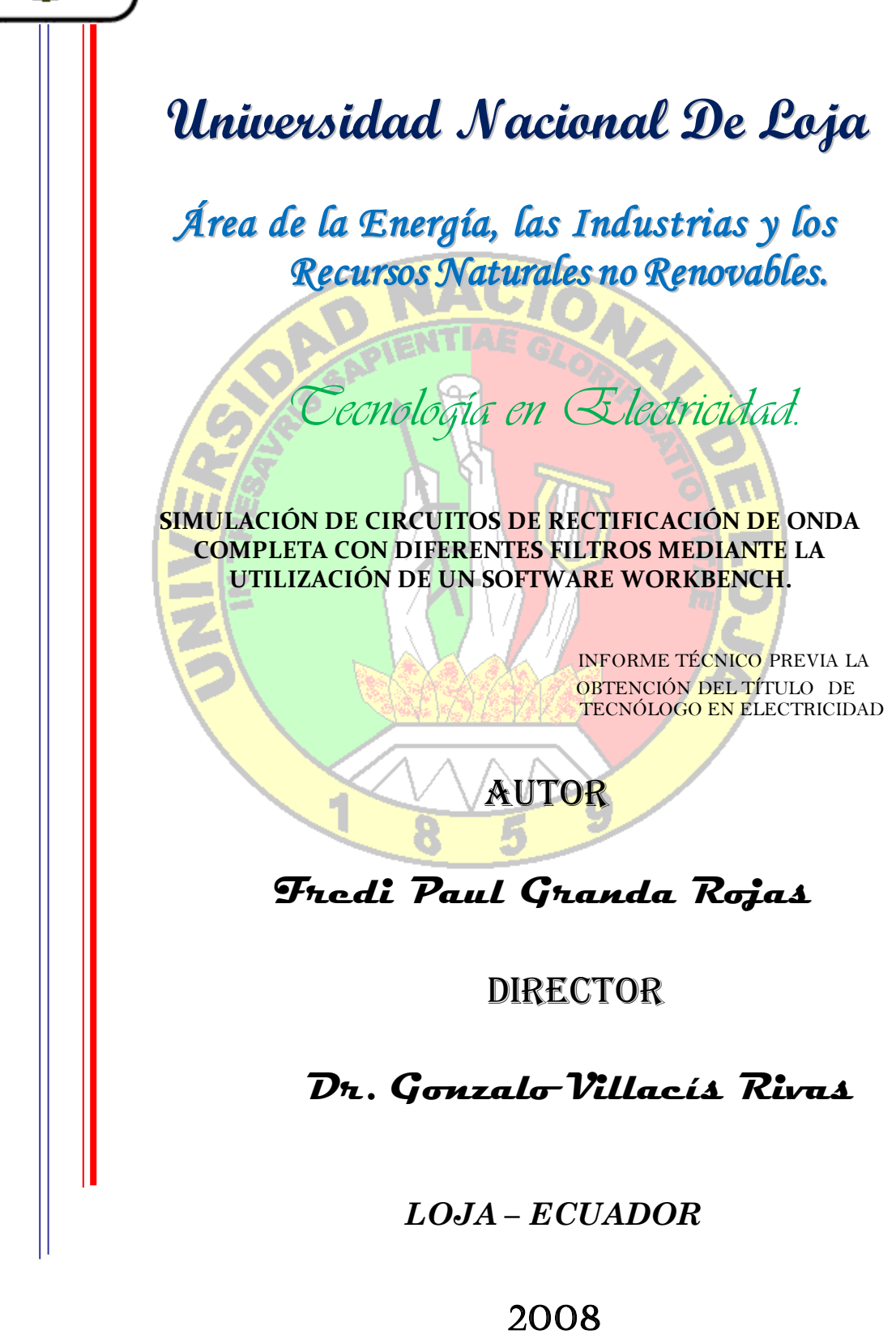

### DEDICATORIA

A mis queridos padres y hermanos, quienes con su ejemplo, consejos supieron guiarme por el camino del bien, y por hacer posible que este trabajo llegue a feliz término.

# $_{freq}$

### A U TORÍA

Los resultados e ideas de la presente Memoria Técnica es de exclusiva y absoluta responsabilidad del Autor.

Fredi Paúl Granda Rojas.

## A G R A D E C I M I E N T O

Agradezco en primer lugar a Dios Ser Supremo, quien hace posible alcanzar nuestros logros. A las Autoridades del Área de la Energía, las Industrias y Recursos Naturales no Renovables, al personal directivo de las tecnologías: electrónica y eléctrica y de manera muy especial al Dr. Gonzalo Villacís por su incondicional y constante apoyo, así como a todas las personas que hicieron posible llevar a cabo el presente trabajo.

Fredi Granda Rojas

### **INDICE**

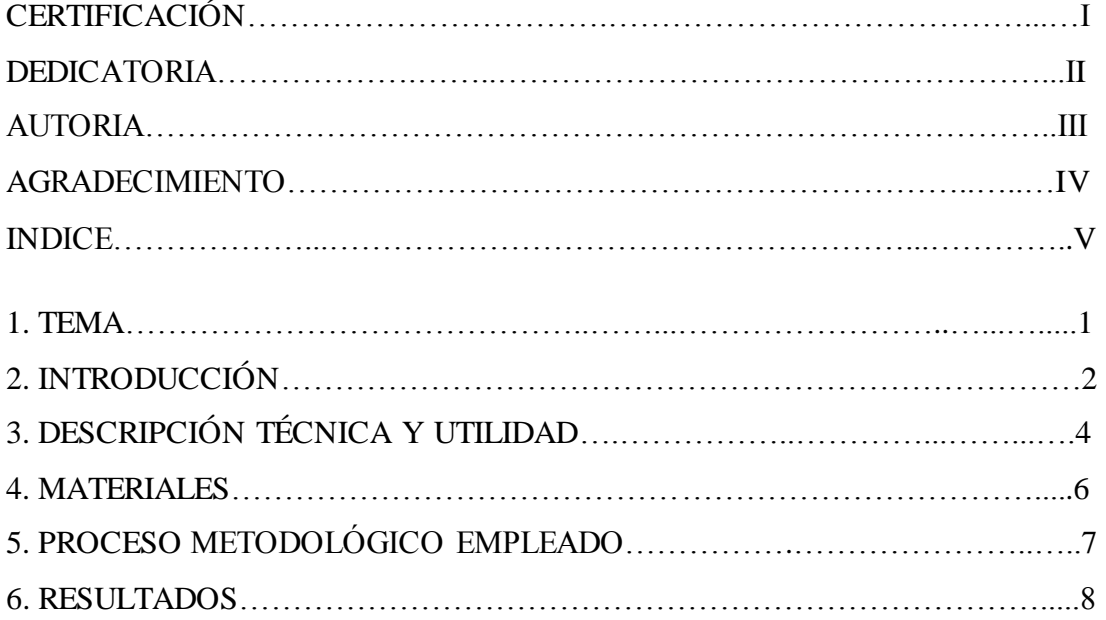

Guía Experimental del estudiante para la simulación de circuitos de rectificación de onda completa con diferentes filtros…..……………………..……………..….8

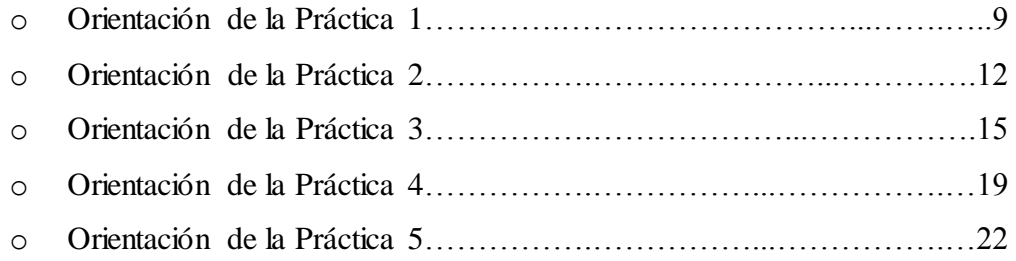

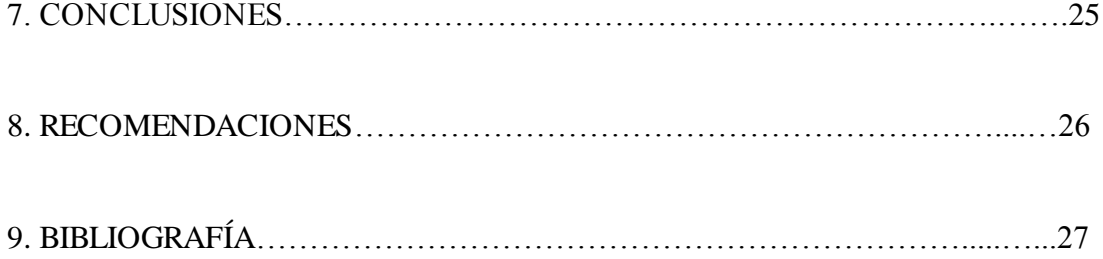

### **1. TEMA**

# **"SIMULACIÓN DE CIRCUITOS DE RECTIFICACIÓN DE ONDA COMPLETA CON DIFERENTES FILTROS MEDIANTE LA UTILIZACIÓN DEL SOFTWARE WORKBENCH"**

#### **2. INTRODUCCIÓN.**

La sociedad actual ha experimentado cambios nunca antes vistos. Somos testigos de la influencia de la Electrónica en todos los aspectos de la tecnología. Es inconcebible la vida moderna sin los medios de comunicación (radio, televisión, telefonía), sin los sistemas de manejo de información (computación), sin la electrónica de consumo en el hogar, sin los avances de la medicina auxiliados por la técnica. Todo ha sido posible gracias a los trabajos de investigación y desarrollo tecnológico, los cuales se han visto acelerados a partir de la invención de los diodos y transistores. Estos dispositivos basados en materiales semiconductores, a partir de los cuales se fabrican prácticamente todos los sistemas electrónicos actuales. La tecnología de los semiconductores es un factor básico en las economías de los países desarrollados.

De acuerdo con la facilidad con que se mueven los electrones por el interior de las sustancias se establecen tres tipos de éstas: conductores, aislantes y semiconductores. La facilidad del movimiento depende de la estructura atómica de la sustancia. La materia que nos corresponde ver son los semiconductores.

Semiconductores. Estas sustancias tienen propiedades intermedias entre la de los conductores y la de los aislantes. La cantidad de electrones libres depende de determinado factor calor, luminosidad.

La electricidad se constituye un elemento indispensable para el desarrollo tecnológico a nivel mundial ya que la misma constituye un medio muy importante en todos los ámbitos ya sea en la industria, comercio, etc. Pero casi todos los aparatos eléctricos funcionan con corriente continua. Para lo cual vale recalcar también la importancia que tienen los rectificadores en donde el principal elemento rectificador es el diodo dispositivo semiconductor que puede ser de silicio o de germanio, para de esta manera obtener la corriente continua.

En la actualidad la informática ha tomado un sitial muy importante en lo referente a la electricidad. Relevando esta importancia se ha creído conveniente trabajar en el software Workbench, que es una herramienta intuitiva para la captura de esquemáticos idealmente diseñada con fines educativos. Los estudiantes pueden interactivamente

simular sus diseños eléctricos. Con los instrumentos virtuales interactivos incluyendo osciloscopios, multímetros y puntas de prueba dinámicas, los estudiantes rápida y fácilmente miden las características del circuito, todas en el mismo entorno de trabajo.

Los estudiantes podrán experimentar con una gran variedad de topologías de circuitos para ganar experiencia y conocimiento en el diseño eléctrico – electrónico.

**3. DESCRIPCIÓN TÉCNICA Y UTILIDAD.**

Es indudable que el progreso y desarrollo de los pueblos se logra en gran medida debido al aporte que las Universidades entregan, a través de su permanente preocupación por la investigación, labor que también ha sido preocupación de la Universidad Nacional de Loja y concretamente de nuestra Área de la Energía las Industrias y Recursos Naturales no Renovables.

Son funciones principales de nuestra Institución, el estudio y planteamientos de soluciones para los problemas y ayudar en el desarrollo del país. Por lo tanto es preocupación de los estudiantes de esta área emprender en el planteamiento de problemas para mediante la investigación buscar posibles soluciones al mismo y así de esta manera colaborar en la preparación para los estudiantes que vendrán en lo posterior.

El conocimiento limitado de los avances científicos y tecnológicos por parte de los estudiantes de nuestra carrera es notable. Es evidente que la computación por medio de programas nos ofrece un amplio campo de aplicación, en cuanto se refiere a nuestra rama "la electricidad". Se ha creído conveniente presentar un trabajo referido a la simulación de circuitos de rectificación de C.A. con diferentes filtros utilizando el software Workbench, que es una de las herramientas más populares a nivel mundial para el diseño y simulación de circuitos eléctricos y electrónicos.

Workbench cuenta con características técnicas, intercambio de datos con instrumentos virtuales y "reales", corrector de errores y sugerencias de cambios sobre el circuito, simulación integrada con microcontroladores, simulación de rectificadores. Consta de: condensadores, resistencias, multiplicadores, diodos, etc., que incluyen todos los tipos de circuitos existentes en el mercado, para que los aspirantes a la tecnología tengan apertura a un conocimiento más completo en lo referido a la simulación de esquemas eléctricos en el ya mencionado software.

Para el desarrollo de este trabajo se llevará a cabo el desarrollo de diferentes prácticas en el software de simulación para los circuitos de rectificación de onda completa con diferentes filtros y con los resultados obtenidos se procederá a comprobar de manera teórica los resultados obtenidos.

Para el desarrollo de las guías experimentales tanto para el docente como para el estudiante, en las cuales se realizará los diferentes análisis de circuitos de rectificación con filtros y luego realizar la simulación en dicho software de cada una de las prácticas para el docente, mientras que para el estudiante solamente se planteará los problemas que ellos resuelvan y los comparen con las guías del docente.

También se anexará los esquemas de cada una de las prácticas del docente con los resultados del Software ELECTRONICS WORKBENCH utilizando diferentes tipos de instrumentos de medición para que el estudiante pueda comprobar sus prácticas realizadas con las guías experimentales del docente.

### **4. MATERIALES.**

Para el desarrollo de la memoria técnica se utilizó los materiales que detallare con sus respectivas características:

### **- Computador Portátil**

#### **Características.**

- $\bigoplus$  Pentium M
- $\triangleq$  Microsoft Windows Xp
- $\bigoplus$  Procesador 1400 MHz
- $\bigoplus$  512 MB de RAM.
- $\overline{\text{ } }$  Disco de 20 GB.
- **- Programa.**

#### **Características.**

- $\triangle$  Programa Electronics Workbench, 5.12
- Tamaño 400 KB
- **- Disco Duro externo.**

#### **Características.**

- $\bigoplus$  Marca Samsung.
- $\triangleq$  Capacidad 160 GB.

Para lograr el objetivo de la investigación, es preciso encaminarse por los mejores procesos, de allí que la metodología, nos permite aplicar métodos y procedimientos más aceptables para llevar a cabo este trabajo práctico, con su respectiva memoria técnica que esta dirigido a los estudiantes de tecnología en electricidad.

Para la realización de este trabajo se procederá con la siguiente metodología.

 Para la estructura básica del trabajo se recopiló la información necesaria en lo referente a diodos, transformadores, resistencias, bobinas, y todo el contenido relacionado con la rectificación de onda completa con diferentes filtros, que fue revisada en libros, tesis e Internet.

 Luego se clasificó la información en lo referente a la rectificación de onda completa con filtros, obteniendo de esta manera la revisión que será la base fundamental para la simulación de circuitos de rectificación en el software.

 Se realizó el diseño de las guías de dirección para el docente la misma que se encuentra estructurada con el desarrollo completo y los resultados obtenidos.

 La guía del estudiante está planteada para que el mismo con la supervisión del profesor desarrolle las diferentes prácticas: tanto en el simulador, como las diversas preguntas de control y determine las conclusiones y recomendaciones.

 Finalmente procedí a realizar el informe técnico, siguiendo los lineamientos aprobados para la presentación del mismo*.*

### **6. RESULTADOS**

6.2 GUÍA EXPERIMENTAL DEL ESTUDIANTE PARA LA SIMULACIÓN DE CIRCUITOS DE RECTIFICACIÓN DE ONDA COMPLETA CON DIFERENTES FILTROS MEDIANTE LA UTILIZACIÓN DEL SOFTWARE WORKBENCH.

# **ORIENTACIÓN DE LA PRÁCTICA 1**

# **1. NOMBRE DE LA PRÁCTICA.**

- Simulación de Rectificador de potencia de onda completa con filtro a condensador mediante la utilización de transformador con Tap Central.

#### **2. OBJETIVOS.**

- Analizar el comportamiento de la corriente y voltaje en rectificación de onda completa con dos diodos.
- Comprobar como actúa el condensador en el circuito.
- Observar el cambio de Corriente Alterna a Corriente continua.

## **3. PROCEDIMIENTO.**

#### Descripción del Ejercicio:

Un circuito con dos diodos de potencia condensador de 2200 uF, y una resistencia de 12Ω, se conecta a una fuente de corriente alterna de220V, razón de transformación 10:1, a una frecuencia de 50Hz. Calcular:

- a) Voltaje de pico Vpp.
- b) La intensidad de la corriente.
- c) El Voltaje a la salida Vo.

d) El rizado.

# Esquema del Circuito:

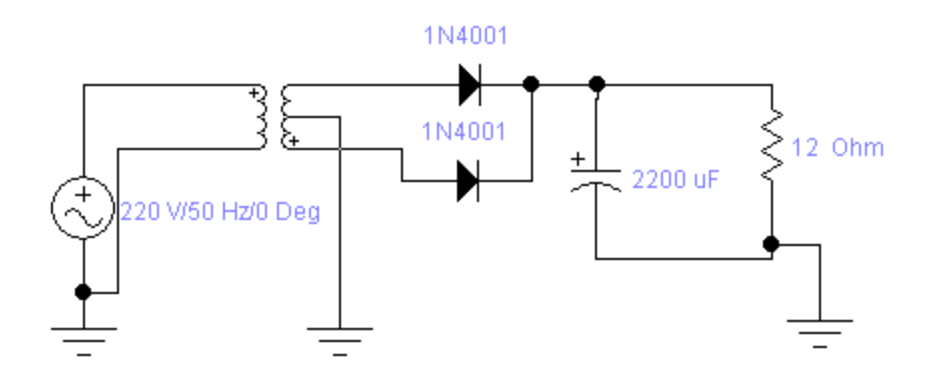

# Ingreso de Datos:

- Desde la computadora ejecutar el icono "Work Bench" y acceder al programa diseñado para la práctica.

- Diseñar el circuito con sus dispositivos y sus respectivos valores dentro del programa mencionado.

- Conectar los diferentes instrumentos que vamos a utilizar para realizar esta práctica.

- Correr el programa por un tiempo de 2 minutos y pulsar el botón stop para verificar los resultados obtenidos.

Obtención de Resultados Numéricos:

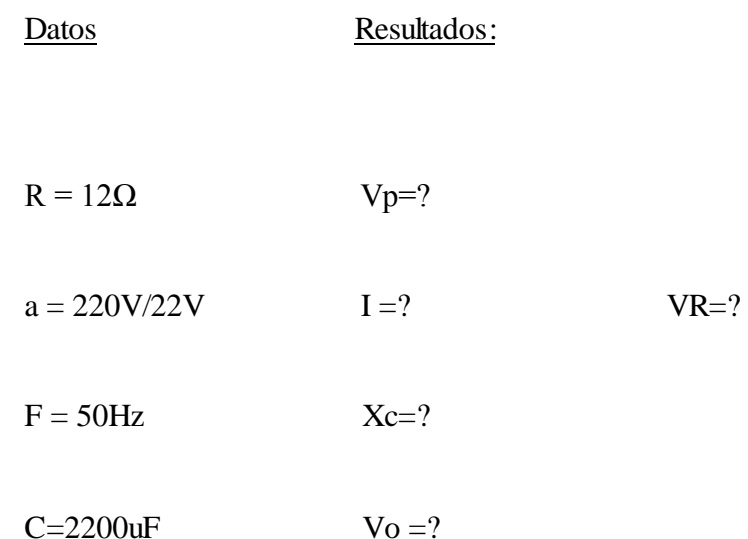

### **4. SISTEMA CATEGORIAL.**

Corriente Continua. Diodo semiconductor. Condensador. Resistencias. Circuito de rectificación con puente Graetz con filtro a condensador. Instrumentos de Medición.

## **5. PREGUNTAS DE CONTROL Y TAREAS (a, b).**

- **a) ¿**Qué sucede si aumentamos la capacidad del condensador a 6800uF en el circuito?
- b) ¿Qué ocurre al variar la razón de transformación a 12:1?

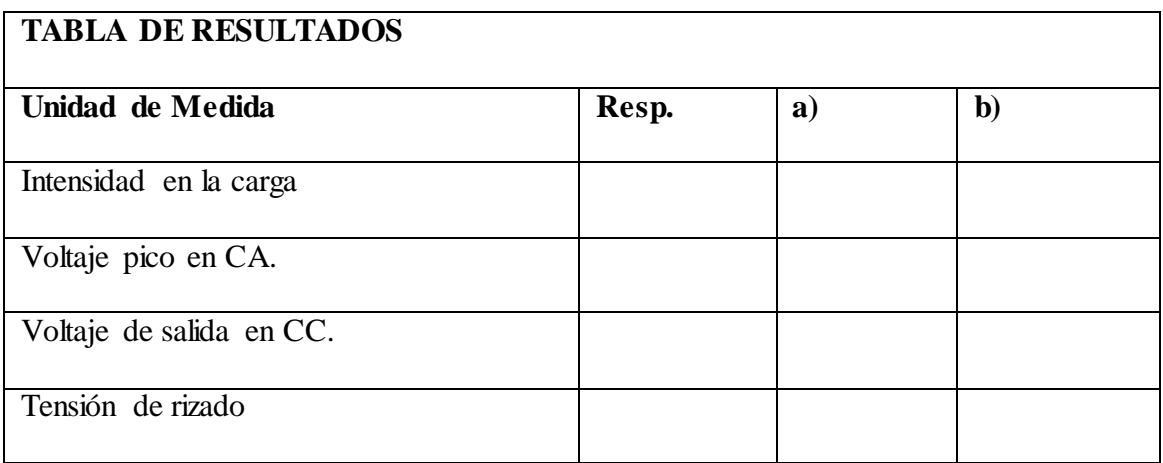

### **6. BIBLIORAFIA.**

- 1. ALCALDE, Pablo / Electrónica general / Primera edición 2003 / Editorial Thomson Paraninfo / España / 309 P.
- 2. MALVINO, Albert Paúl / Principios de electrónica / Sexta edición 2000 / Editorial Mcgrauw / Madrid. 1111P.
- 3. WOLFGANG, Muller / Electrónica de Potencia / Editorial Reverte SA / Buenos Aires – Argentina / 396 P.

# **ORIENTACIÓN DE LA PRÁCTICA 2**

# **1. NOMBRE DE LA PRÁCTICA.**

- Simulación de Rectificador de potencia de onda completa con filtro a condensador.

### **2. OBJETIVOS.**

- Analizar el cambio de CA en CC por medio de rectificación de onda completa con Puente Graetz.
- Comprobar como actúa el condensador en el circuito

## **3. PROCEDIMIENTO.**

## Descripción del Ejercicio:

Un circuito con puente de diodos de potencia condensador de 100 uF, y una resistencia de 100Ω, se conecta a una fuente de corriente alterna de 120V, a una frecuencia de 60Hz. Calcular:

- a) Voltaje de pico Vpp.
- b) La intensidad de la corriente.
- c) El Voltaje a la salida Vo.
- d) El rizado.

Esquema del Circuito:

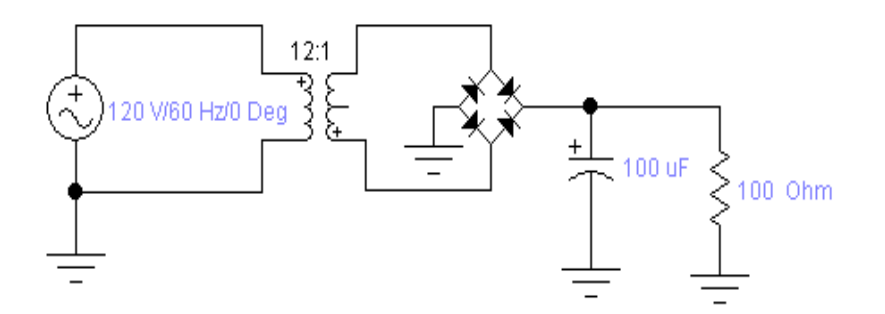

### Ingreso de Datos:

- Desde la computadora ejecutar el icono "Work Bench" y acceder al programa diseñado para la práctica.

- Diseñar el circuito con sus dispositivos y sus respectivos valores dentro del programa mencionado.

- Conectar los diferentes instrumentos que vamos a utilizar para realizar esta práctica.

- Correr el programa por un tiempo de 2 minutos y pulsar el botón stop para verificar los resultados obtenidos.

Obtención de Resultados Numéricos:

Datos:

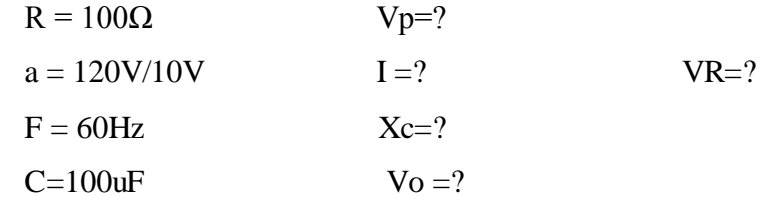

### **4. SISTEMA CATEGORIAL.**

Corriente Continua. Diodo semiconductor. Condensador. Resistencias. Circuito de rectificación con puente Graetz con filtro a condensador. Instrumentos de Medición.

### **5. PREGUNTAS DE CONTROL Y TAREAS (a, b).**

a) ¿Qué sucede si aumentamos la resistencia a 1KΩ en el circuito?

b) ¿Qué ocurre al variar el valor del capacitor a 500uF?

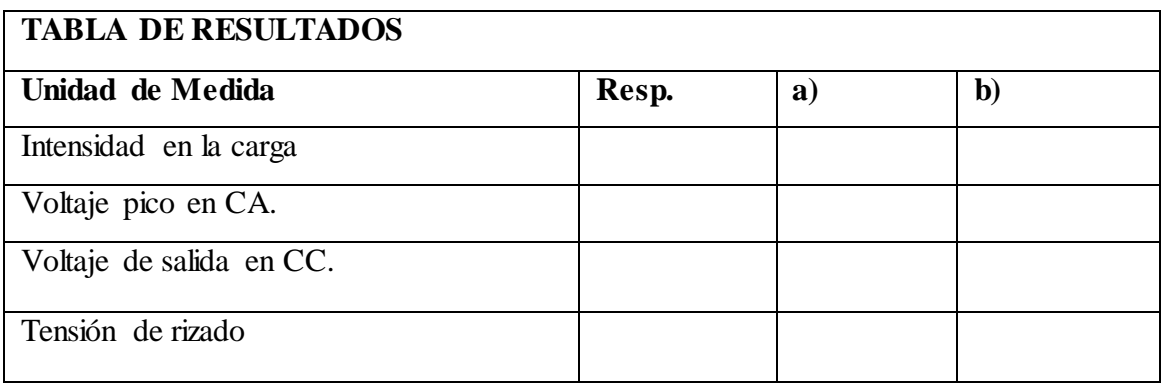

#### **6. BIBLIOGRAFIA**

- 1. MARTIN, Ricardo Antonio / Principios de Electricidad / Edición 2004 / Editorial Cultural S.A. / Madrid-España. 170P
- 2. MARTIN, Ricardo Antonio / Principios de Electricidad / Edición 2004 / Editorial Cultural S.A. / Madrid-España. 170P
- 3. MALVINO, Albert Paúl / Principios de electrónica / Sexta edición 2000 / Editorial Mcgrauw / Madrid. 1111P
- 4. OÑOS, Prados Enrique / Electrónica para Electricistas / Editorial la CEAC / Primera Edición / Barcelona España 1976 / 236 P.

## **ORIENTACIÓN DE LA PRÁCTICA 3**

# **1. NOMBRE DE LA PRÁCTICA.**

- Simulación de Rectificador de potencia con puente Graetz de onda completa con filtro RC.

### **2. OBJETIVOS.**

- Analizar el cambio de CA en CC por medio de rectificación de onda completa con Puente Graetz.
- Evidenciar como la resistencia serie mediante la caída de tensión ayuda a obtener una corriente continua más pura.
- Comprobar como actúa el condensador en el circuito.

## **3. PROCEDIMIENTO.**

## Descripción del Ejercicio:

Un circuito con puente de diodos de potencia condensador de 500 uF, y una resistencia conectada en serie de 10 Ω, una Rc de 50 Ω se conecta a una fuente de corriente alterna de 120V, con razón de transformación 12:1 a una frecuencia de 60Hz. Calcular:

a) Voltaje de pico Vpp.

b) La intensidad de la corriente.

c) El Voltaje a la salida Vo.

d) El rizado.

e) Caída de tensión en R1

Esquema del Circuito:

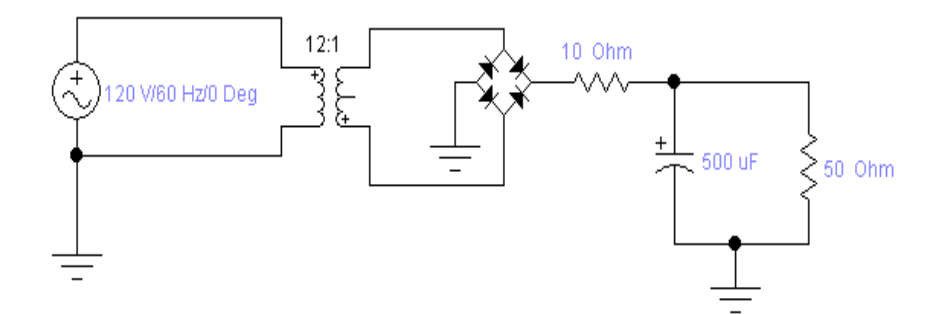

### Ingreso de Datos:

- Desde la computadora ejecutar el icono "Work Bench" y acceder al programa diseñado para la práctica.

- Diseñar el circuito con sus dispositivos y sus respectivos valores dentro del programa mencionado.

- Conectar los diferentes instrumentos que vamos a utilizar para realizar esta práctica.

- Correr el programa por un tiempo de 2 minutos y pulsar el botón stop para verificar los resultados obtenidos.

Obtención de Resultados Numéricos:

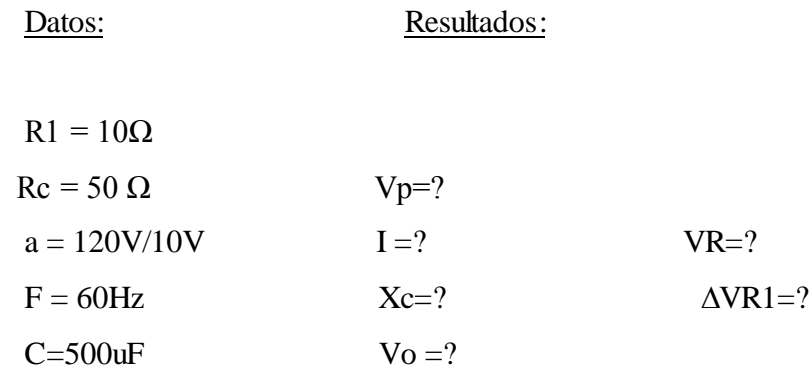

#### **4. SISTEMA CATEGORIAL.**

Corriente Continua. Diodo semiconductor. Condensador. Resistencias. Circuito de rectificación con puente Graetz con filtro a condensador. Instrumentos de Medición.

### **5. PREGUNTAS DE CONTROL Y TAREAS (a, b).**

a) ¿Qué sucede si aumentamos la resistencia R1 a 100Ω en el circuito.?

b) ¿Será conveniente colocar una resistencia de alto valor en serie en un circuito de rectificación.

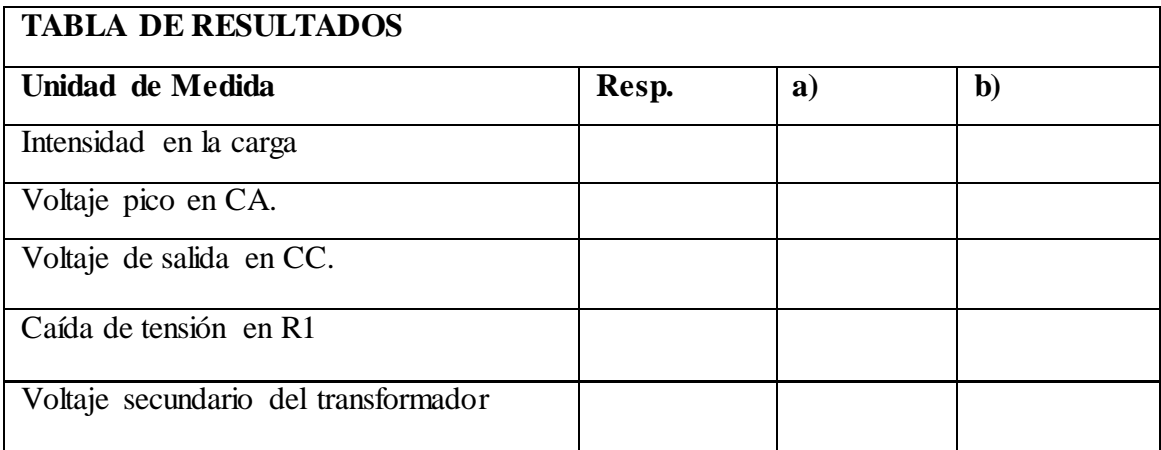

#### **6. BIBLIOGRAFIA**

- 1. MARTIN, Ricardo Antonio / Principios de Electricidad / Edición 2004 / Editorial Cultural S.A. / Madrid-España. 170P
- 2. MALVINO, Albert Paúl / Principios de electrónica / Sexta edición 2000 / Editorial Mcgrauw / Madrid. 1111P
- 3. OÑOS, Prados Enrique / Electrónica para Electricistas / Editorial la CEAC / Primera Edición / Barcelona España 1976 / 236 P.

# **ORIENTACIÓN DE LA PRÁCTICA 4**

# **1. NOMBRE DE LA PRÁCTICA.**

- Simulación de Rectificador de potencia, onda completa con filtro RC. mediante la utilización de transformador con Tap Central.

### **2. OBJETIVOS.**

- Analizar el comportamiento de la corriente y voltaje en rectificación de onda completa con dos diodos.
- Evidenciar como la resistencia serie mediante la caída de tensión ayuda a obtener una corriente continua más pura.
- Comprobar como actúa el condensador en el circuito.
- Observar el cambio de Corriente Alterna en Corriente continua.

### **3. PROCEDIMIENTO.**

### Descripción del Ejercicio:

Un circuito con dos diodos de potencia condensador de 200 uF, y una resistencia R1 de 10Ω, y una resistencia de carga de 500 Ω se conecta a una fuente de corriente alterna de120V, razón de transformación 10:1, a una frecuencia de 50Hz. Calcular:

- a) Voltaje de pico Vpp.
- b) La intensidad de la corriente.
- c) El Voltaje a la salida Vo.
- d) El rizado.
- e) Caída de tensión en R1.

## Esquema del Circuito:

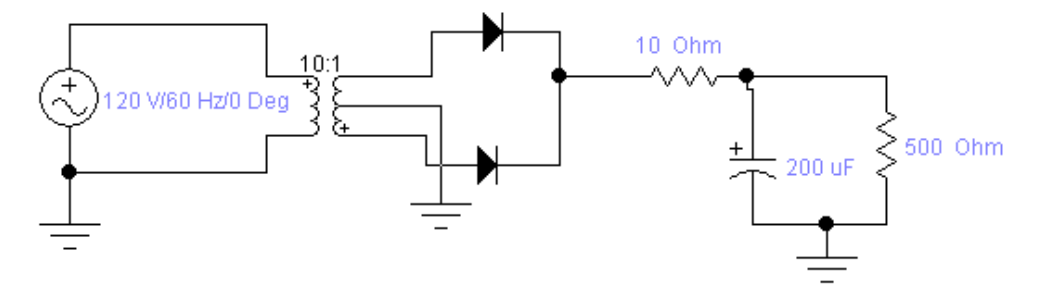

### Ingreso de Datos:

- Desde la computadora ejecutar el icono "Work Bench" y acceder al programa diseñado para la práctica.

- Diseñar el circuito con sus dispositivos y sus respectivos valores dentro del programa mencionado.

- Conectar los diferentes instrumentos que vamos a utilizar para realizar esta práctica.

- Correr el programa por un tiempo de 2 minutos y pulsar el botón stop para verificar los resultados obtenidos.

Obtención de Resultados Numéricos:

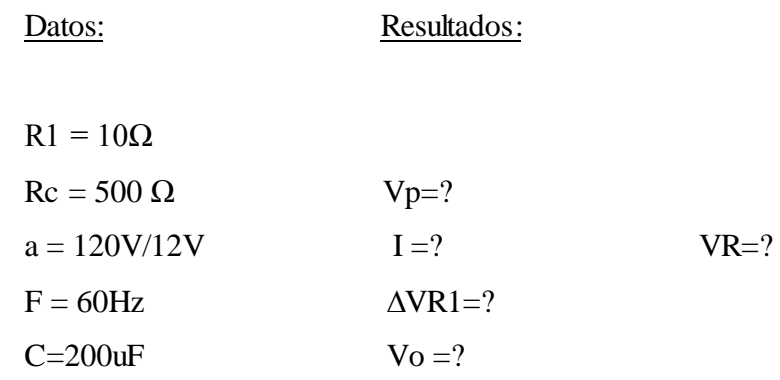

#### **4. SISTEMA CATEGORIAL.**

Corriente Continua. Diodo semiconductor. Condensador. Resistencias. Circuito de rectificación con RC. Instrumentos de Medición

### **5. PREGUNTAS DE CONTROL Y TAREAS (a, b)**

a) ¿Qué sucede si aumentamos la capacidad del condensador a 1000uF en el

circuito?

b) ¿Colocar un amperímetro en el programa antes del transformador y comprobar corriente de entrada CA, con la de salida CC?

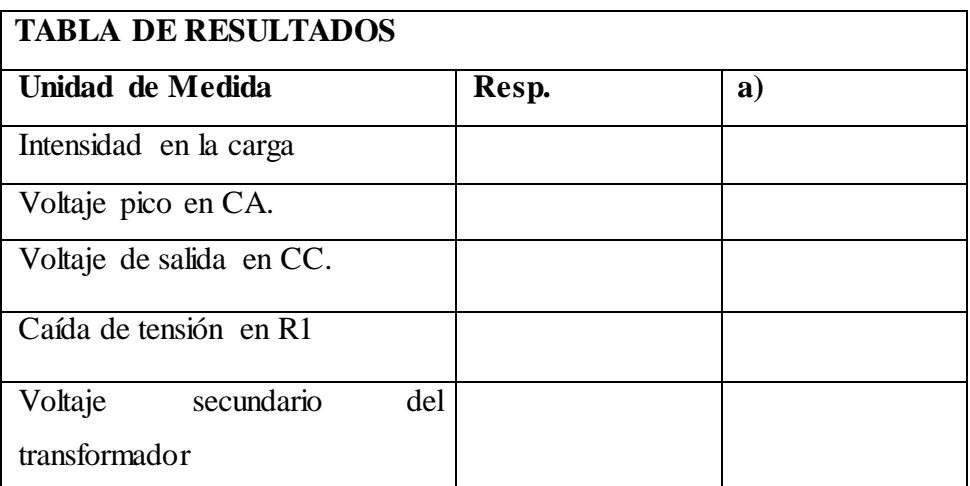

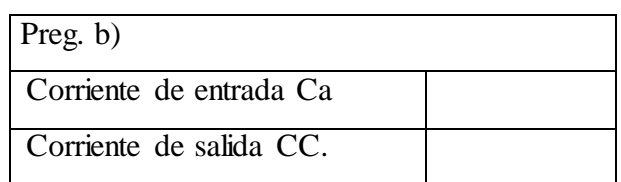

### **6. BIBLIOGRAFIA**

- 1. MALVINO, Albert Paúl / Principios de electrónica / Sexta edición 2000 / Editorial Mcgrauw / Madrid. 1111P.
- 2. WOLFGANG, Muller / Electrónica de Potencia / Editorial Reverte SA / Buenos Aires – Argentina / 396 P.
- 3. DAGA, Pedro / Transformadores y Convertidores / Segunda Edición 1977 / Edición La CEAC / España 397 P.

## **ORIENTACIÓN DE LA PRÁCTICA 5**

# **1. NOMBRE DE LA PRÁCTICA**

- Simulación de Rectificador de potencia con puente Graetz de onda completa con filtro LC.

## **2. OBJETIVOS.**

- Analizar el cambio de CA en CC por medio de rectificación de onda completa con Puente Graetz.
- Evidenciar como la bobina serie mediante la caída de tensión ayuda a obtener una corriente continua más pura.
- Comprobar como actúa el condensador en el circuito

# **3. PROCEDIMIENTO.**

## Descripción del Ejercicio:

Un circuito con puente de diodos de potencia, condensador de1500 uF, y una inductancia conectada en serie de 10 H, una Rc de 20  $\Omega$  se conecta a una fuente de corriente alterna de 120V, con razón de transformación 15:1 a una frecuencia de 60Hz. Calcular:

- a) Voltaje de pico Vpp.
- b) La intensidad de la corriente.
- c) El Voltaje a la salida Vo.
- d) El rizado.

## e) Caída de tensión en Xl

### Esquema del Circuito:

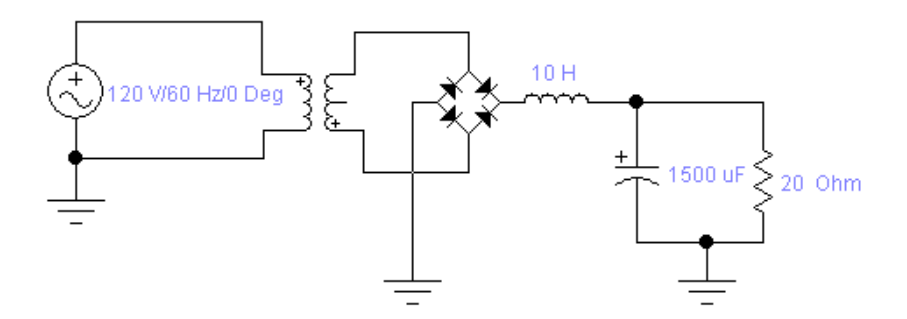

### Ingreso de Datos:

- Desde la computadora ejecutar el icono "Work Bench" y acceder al programa diseñado para la práctica.

- Diseñar el circuito con sus dispositivos y sus respectivos valores dentro del programa mencionado.

- Conectar los diferentes instrumentos que vamos a utilizar para realizar esta práctica.

- Correr el programa por un tiempo de 2 minutos y pulsar el botón stop para verificar los resultados obtenidos.

Obtención de Resultados Numéricos:

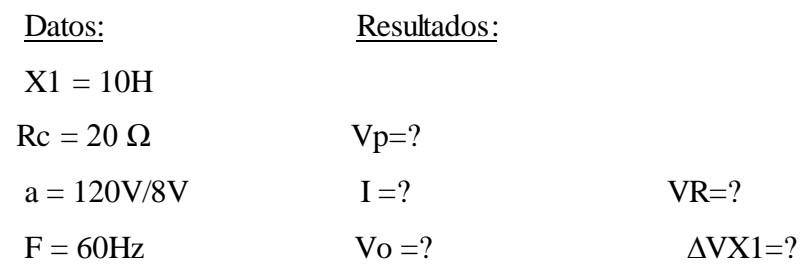

#### **4. SISTEMA CATEGORIAL**

Corriente Continua. Diodo semiconductor. Condensador. Resistencias. Circuito de rectificación con puente Graetz con filtro a condensador. Instrumentos de Medición.

### **5. PREGUNTAS DE CONTROL Y TAREAS (a, b)**

 a) ¿Qué sucede si aumentamos la capacidad de condensador a 2700 uF en el circuito?

b) ¿Sera conveniente colocar una inductancia de alto valor en un circuito de rectificación?

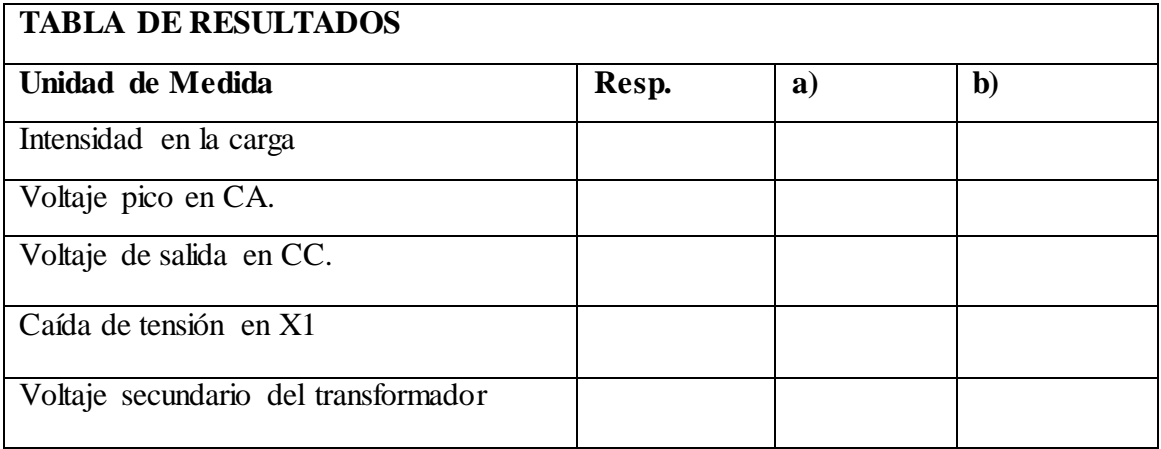

### **6. BIBLIOGRAFIA**

- 1. WOLFGANG, Muller / Electrónica de Potencia / Editorial Reverte SA / Buenos Aires – Argentina / 396 P.
- 2. MALVINO, Albert Paúl / Principios de electrónica / Sexta edición 2000 / Editorial Mcgrauw / Madrid. 1111P.
- 3. ALCALDE, Pablo / Electrotecnia / Tercera Edición 2001 / Editorial Thomson Paraninfo / España / 480 P.
- 4. MARTIN, Ricardo Antonio / Principios de Electricidad / Edición 2004 / Editorial Cultural S.A. / Madrid-España. 170P

#### **7. CONCLUSIONES.**

- Podemos concluir que el programa es un excelente simulador de circuitos electrónicos y en este caso lo utilizamos en la simulación de rectificación de onda completa con diferentes filtros.
- Con relación a los resultados obtenidos en el programa, se deduce que tiene un error en comparación con los resultados teóricos, aproximadamente de un 5%.
- Al armar el circuito correctamente con todos sus componentes en el programa, obtendremos los resultados mas acertados.
- Al elegir los elementos adecuados, para incorporarlos en el circuito de nuestro programa de simulación en nuestro caso Electronics Workbench vamos a obtener los resultados más próximos a los calculados teóricamente.

#### **8. RECOMENDACIONES.**

- Al comprobar un resultado teórico y/o práctico, para que exista una mayor credibilidad de resultados se recomienda utilizar un simulador para cualquier clase de circuitos.
- Relacionado al margen de error se recomienda buscar una cifra intermedia entre los dos resultados, tanto de los teóricos, como de los resultados arrojados por el programa de simulación de circuitos de rectificación.
- Se recomienda armar el circuito correctamente con todos sus componentes con puestas a tierra para así no tener problemas al momento de correr el programa de simulación.
- Es recomendable elegir o escoger los elementos que utilizaremos en el circuito de una manera adecuada para que nuestro circuito lo simule correctamente.

#### **9. BIBLIOGRAFIA.**

1. ALCALDE, Pablo / Electrónica general / Primera edición 2003 / Editorial Thomson Paraninfo / España / 309 P.

2. ALCALDE, Pablo / Electrotecnia / Tercera Edición 2001 / Editorial Thomson Paraninfo / España / 480 P.

3. DAGA, Pedro / Transformadores y Convertidores / Segunda Edición 1977 / Edición La CEAC / España 397 P.

4. MALVINO, Albert Paúl / Principios de electrónica / Sexta edición 2000 / Editorial Mcgrauw / Madrid. 1111P.

5. MARTIN, Ricardo Antonio / Principios de Electricidad / Edición 2004 / Editorial Cultural S.A. / Madrid-España. 170P

6. OÑOS, Prados Enrique / Electrónica para Electricistas / Editorial la CEAC / Primera Edición / Barcelona España 1976 / 236 P.

7. WOLFGANG, Muller / Electrónica de Potencia / Editorial Reverte SA / Buenos Aires – Argentina / 396 P.